## **ΔΗΛΩΣΗ ΣΥΜΜΕΤΟΧΗΣ ΜΕΣΩ ΣΔΔΑ (ΣΥΣΤΗΜΑ ΔΙΑΔΙΚΤΥΑΚΗΣ ΔΙΑΧΕΙΡΙΣΗΣ ΑΓΩΝΩΝ)**

Για τη δήλωση συμμετοχής μέσω του ΣΔΔΑ ο αθλητής μπαίνει στον ιστότοπο: www.e-omae-epa.gr

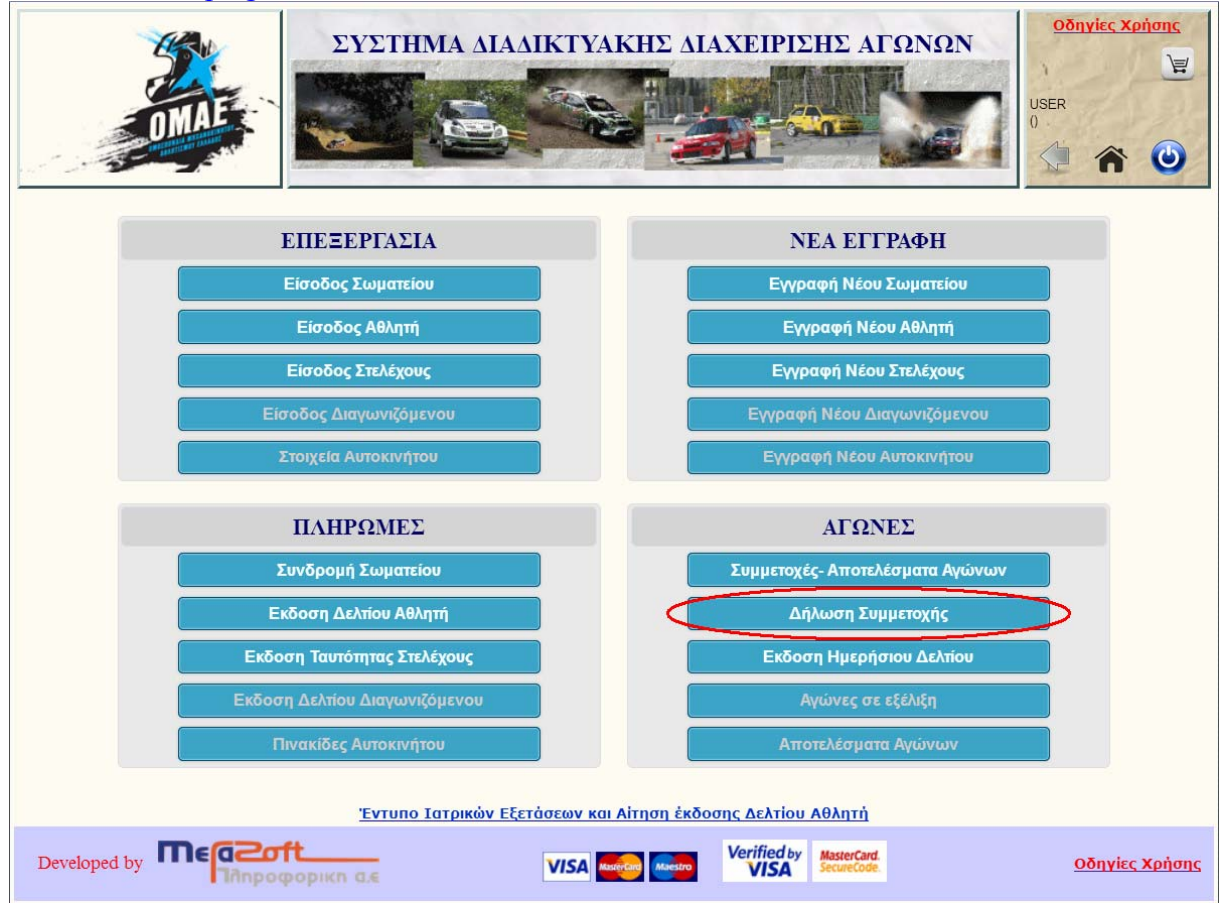

Από την ομάδα πλήκτρων «ΑΓΩΝΕΣ» επιλέγει το «Δήλωση Συμμετοχής»

Εμφανίζεται μια λίστα από αγώνες για τους οποίους έχει δοθεί έγκριση από την ΟΜΑΕ να πραγματοποιηθούν.

## ΔΗΛΩΣΗ ΣΥΜΜΕΤΟΧΗΣ

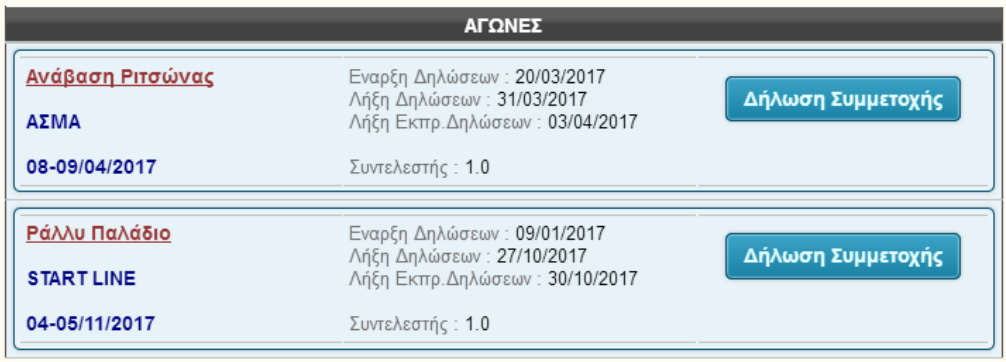

Στον αγώνα που επιθυμεί ο αθλητής να δηλώσει συμμετοχή επιλέγει το πλήκτρο «Δήλωση Συμμετοχής»

Στην οθόνη που θα εμφανιστεί, σε περίπτωση που στην ίδια αγωνιστική συνάντηση θα συνυπάρξουν αγώνες διαφόρων τύπων τότε **θα πρέπει να δηλώσει τον ή τους τύπους αγώνων**, που επιθυμεί να λάβει μέρος.

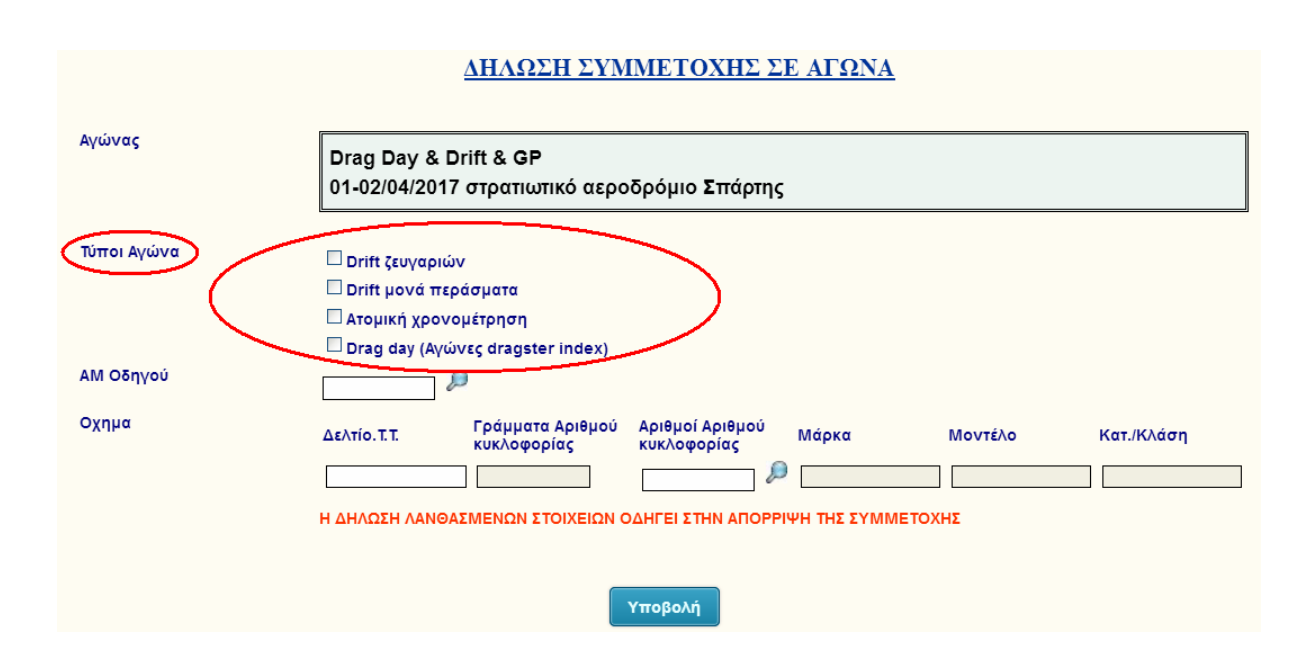

Μετά τη δήλωση του τύπου αγώνα θα πρέπει ο αθλητής να καταχωρήσει μόνο τον Αριθμό Μητρώου του στην ΟΜΑΕ, καθώς και τον αντίστοιχο του συνοδηγού του (αν προβλέπεται σύμφωνα με τον τύπο του αγώνα) και του οχήματος με το οποίο θα λάβει μέρος.

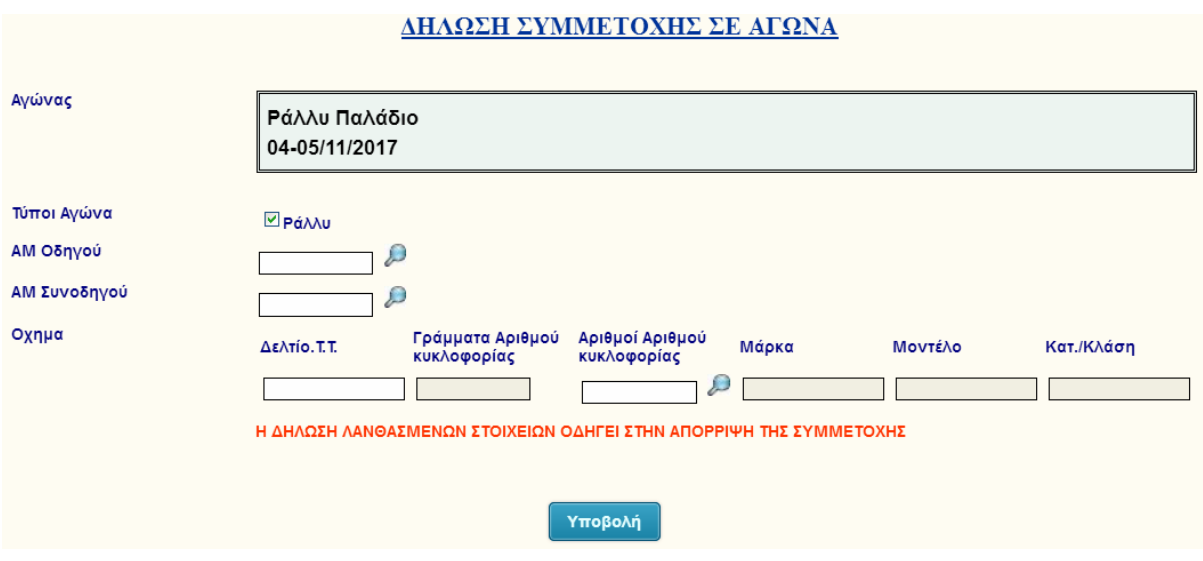

Η δήλωση του οδηγού γίνεται μόνο με την καταχώρηση του ΑΜ και επιλέγοντας τον φακό που υπάρχει δίπλα. Μόλις επιβεβαιωθεί η ύπαρξη καρτέλας για τον συγκεκριμένο αθλητή τότε δίπλα στον ΑΜ εμφανίζονται τα στοιχεία του αθλητή και στο πάνω μέρος της οθόνης πληροφορίες – ελλείψεις από τα δεδομένα που έχει καταχωρήσει στην καρτέλα του. Κάτω από τον ΑΜ και το ΟΝΟΜΑΤΕΠΩΝΥΜΟ εμφανίζεται η πληροφορία αν το δελτίο που έχει εκδώσει είναι κατάλληλο για τον αγώνα που επιθυμεί να λάβει μέρος.

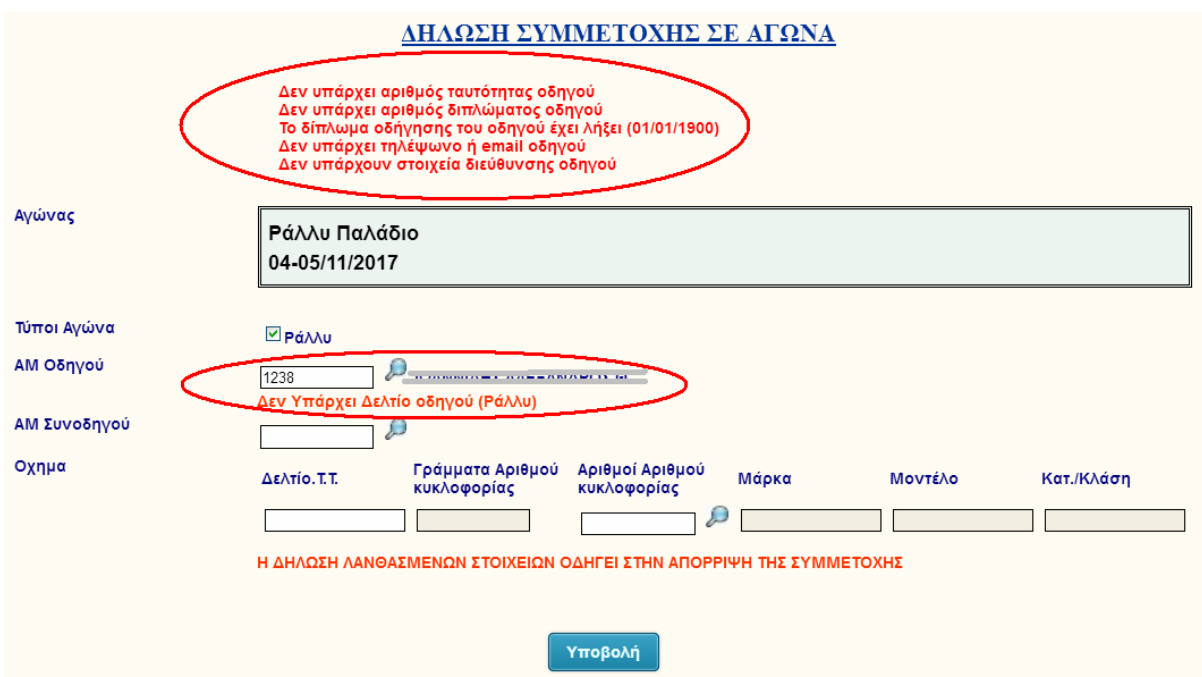

Ίδια με την παραπάνω είναι και η διαδικασία που αφορά την δήλωση του συνοδηγού.

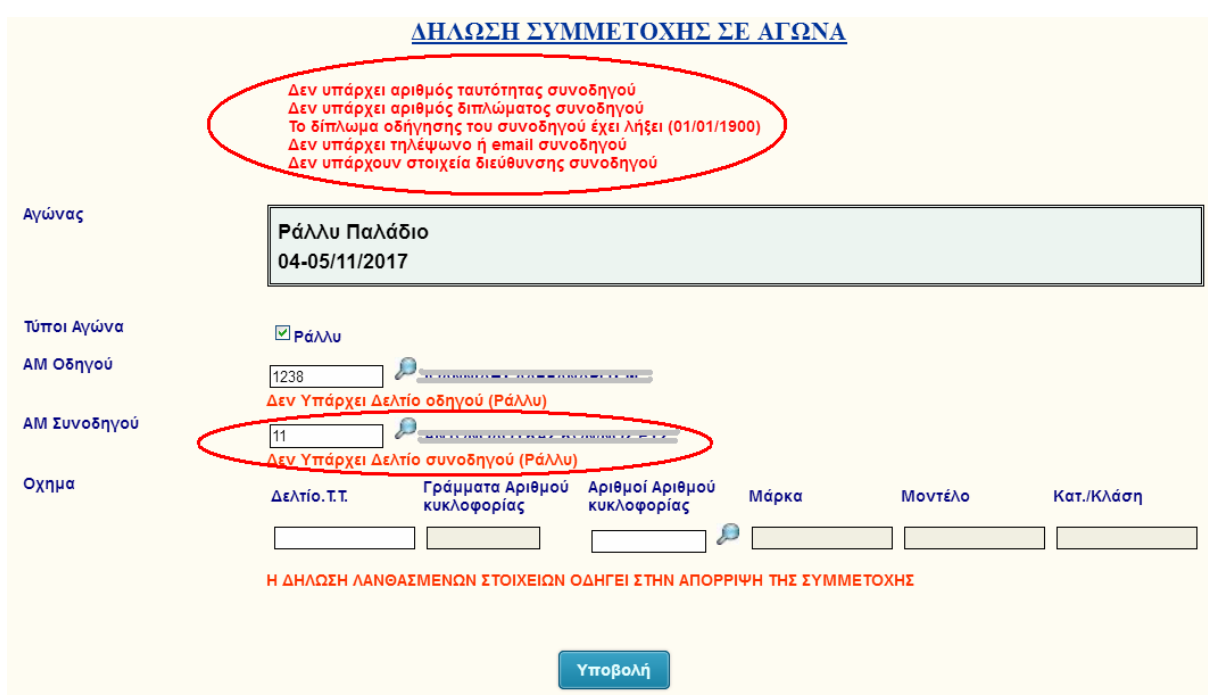

Για την καταχώρηση του οχήματος, με το οποίο θα αγωνισθεί, είναι αναγκαία η καταχώρηση του ΔΤΤ και στη συνέχεια η επιλογή του φακού που βρίσκεται δίπλα στον αριθμό κυκλοφορίας.

Αν το συγκεκριμένο ΔΤΤ είναι καταχωρημένο στη βάση των οχημάτων θα εμφανισθούν όλα τα στοιχεία του οχήματος. Ο αθλητής το επιλέγει από τον πίνακα που εμφανίζεται, πατά το πλήκτρο «Επιλογή» και στη συνέχεια θα πρέπει να δηλώσει την «Κατ./Κλάση» στην οποία θα αγωνισθεί.

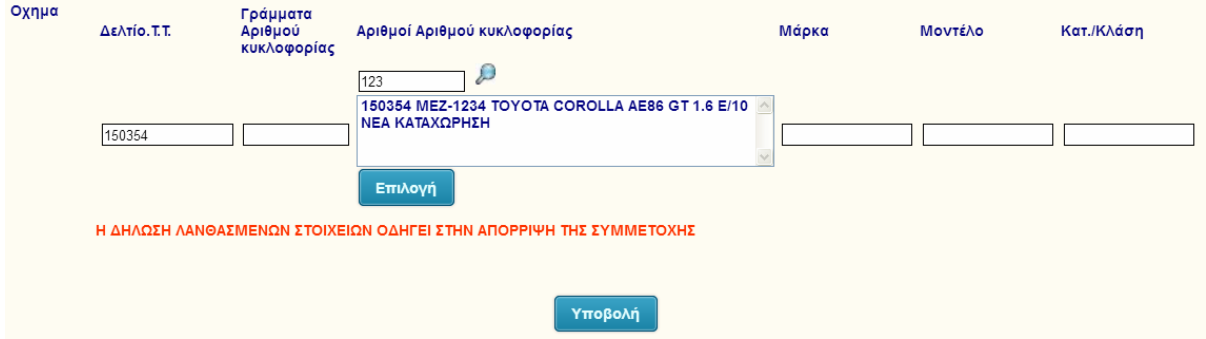

Σε περίπτωση που το συγκεκριμένο όχημα δεν είναι καταχωρημένο στη βάση των οχημάτων τότε μετά το σχετικό μήνυμα θα πρέπει να καταχωρήσει όλα τα στοιχεία του οχήματος.

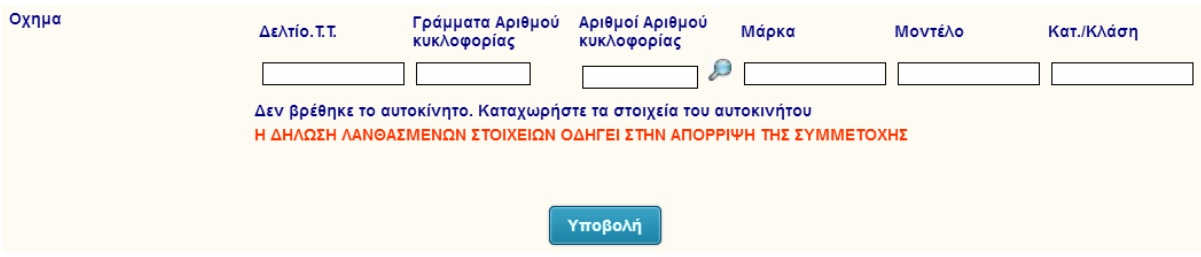

Για τους αγώνες στους οποίους μπορούν να λάβουν μέρος οχήματα που δεν απαιτείται να έχουν ΔΤΤ τότε η καταχώρηση του οχήματος γίνεται με την καταχώρηση στο πεδίο «Αριθμοί Αριθμού κυκλοφορίας» και την επιλογή του φακού.

Σε περίπτωση που κανένα όχημα με αυτούς τους αριθμούς στον αριθμό κυκλοφορίας δεν είναι καταχωρημένο στη βάση των οχημάτων τότε μετά το σχετικό μήνυμα θα πρέπει να καταχωρήσει όλα τα στοιχεία του οχήματος.

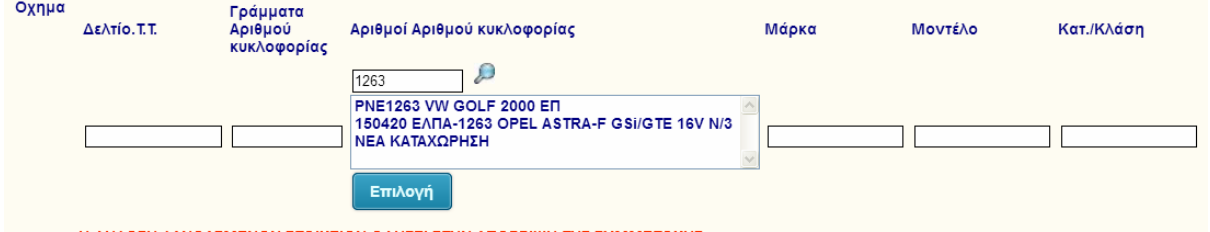

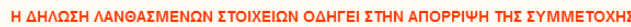

Το ίδιο θα πρέπει να γίνει και στην περίπτωση που εμφανισθούν καταχωρημένα οχήματα αλλά κανένα από αυτά δεν είναι το όχημα του αθλητή με το οποίο θα αγωνισθεί. Στην περίπτωση αυτή στο παράθυρο που θα εμφανισθεί επιλέγει το «ΝΕΑ ΚΑΤΑΧΩΡΗΣΗ» και στη συνέχεια το πλήκτρο «Επιλογή» και προχωρά στην καταχώρηση όλων των στοιχείων του οχήματος.

## **Η συμμετοχή του αγωνιζόμενου με διαφορετικό όχημα σε κάθε τύπο αγώνα ή ακόμη και σε διαφορετική κλάση στον ίδιο τύπο απαιτεί νέα δήλωση συμμετοχής.**

Η συμμετοχή με το ίδιο όχημα σε διαφορετικούς τύπους αγώνων απαιτεί τη δήλωση όλων των κλάσεων για κάθε τύπο αγώνα.

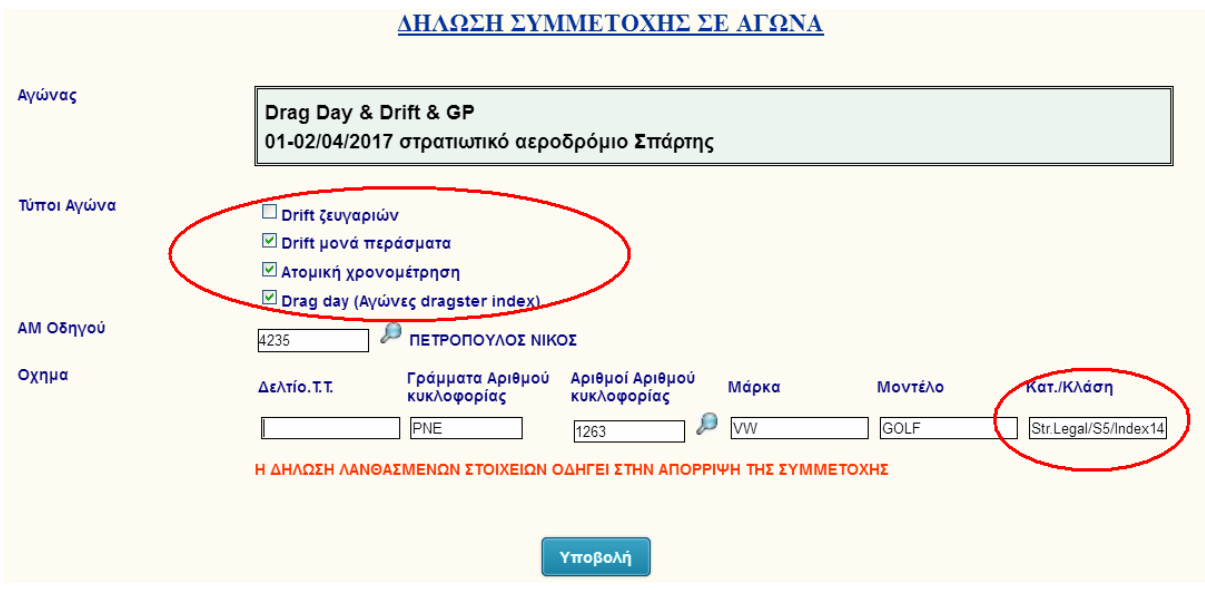

Η δήλωση συμμετοχής ολοκληρώνεται επιλέγοντας το πλήκτρο «Υποβολή».

Η παραπάνω επιλογή σας οδηγεί στο καλάθι αγορών από το οποίο μπορείτε να προχωρήσετε στην πληρωμή της συμμετοχής ώστε αυτή να ασφαλισθεί και να κοινοποιηθεί στο σωματείο που διοργανώνει τον αγώνα.

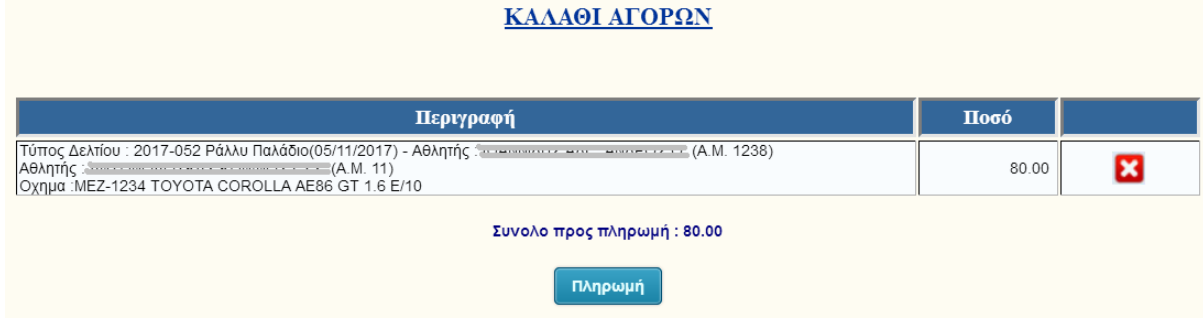

Με την επιλογή του πλήκτρου «Πληρωμή» οδηγείστε στο site της Τράπεζας για να ολοκληρώσετε την πληρωμή σας.

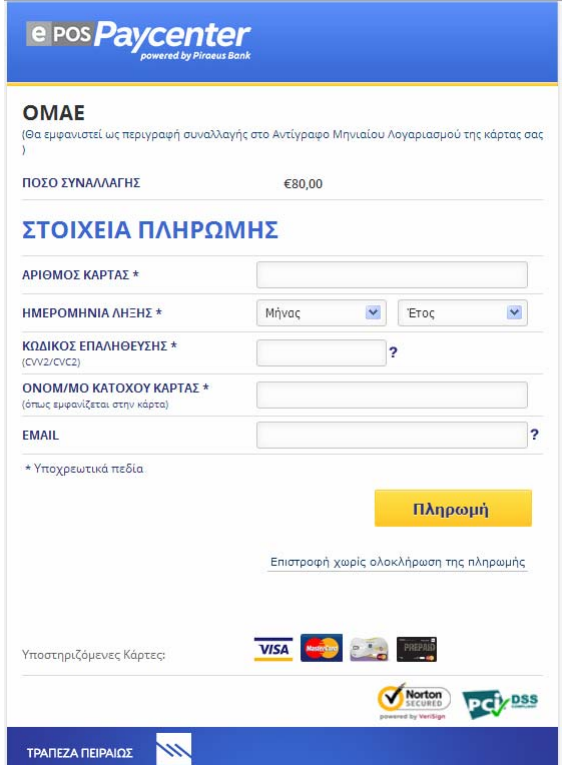

Για τη συμμετοχή που έχει ολοκληρωθεί η πληρωμή της, ο κάθε αθλητής μπορεί να τη δεί στην καρτέλα του στο πεδίο «Συμμετοχές σε αγώνες».

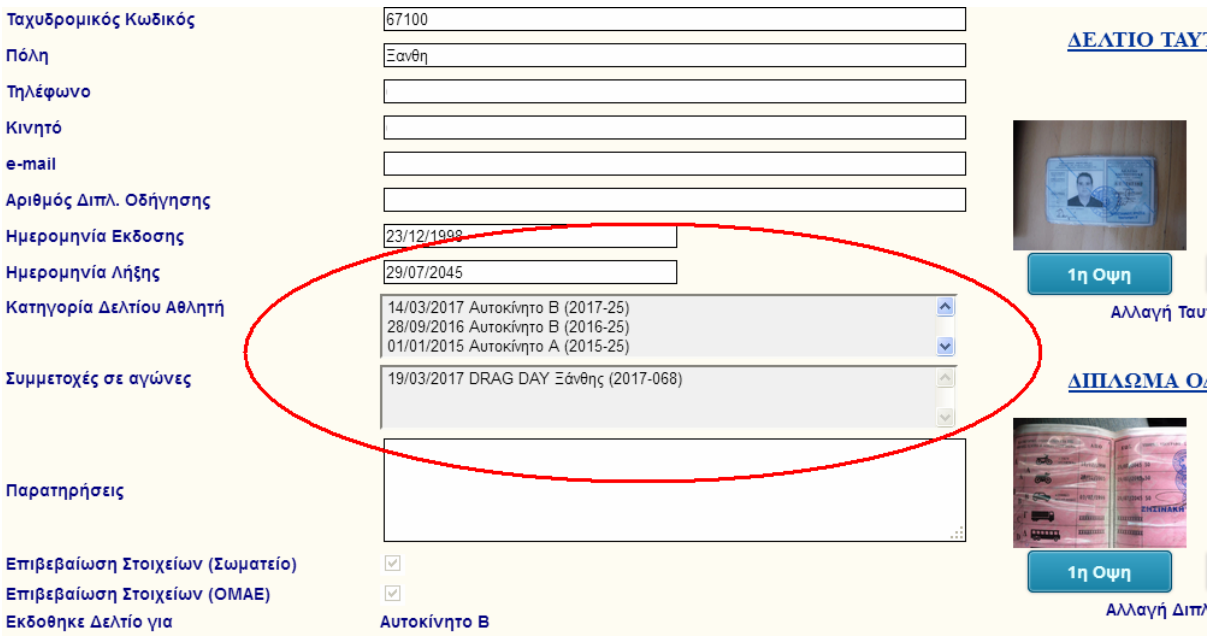

Ταυτόχρονα η κάθε συμμετοχή που δηλώνεται εμφανίζεται αλφαβητικά μέσα από την επιλογή «Συμμετοχές – Αποτελέσματα Αγώνων» στο κεντρικό μενού επιλογών.

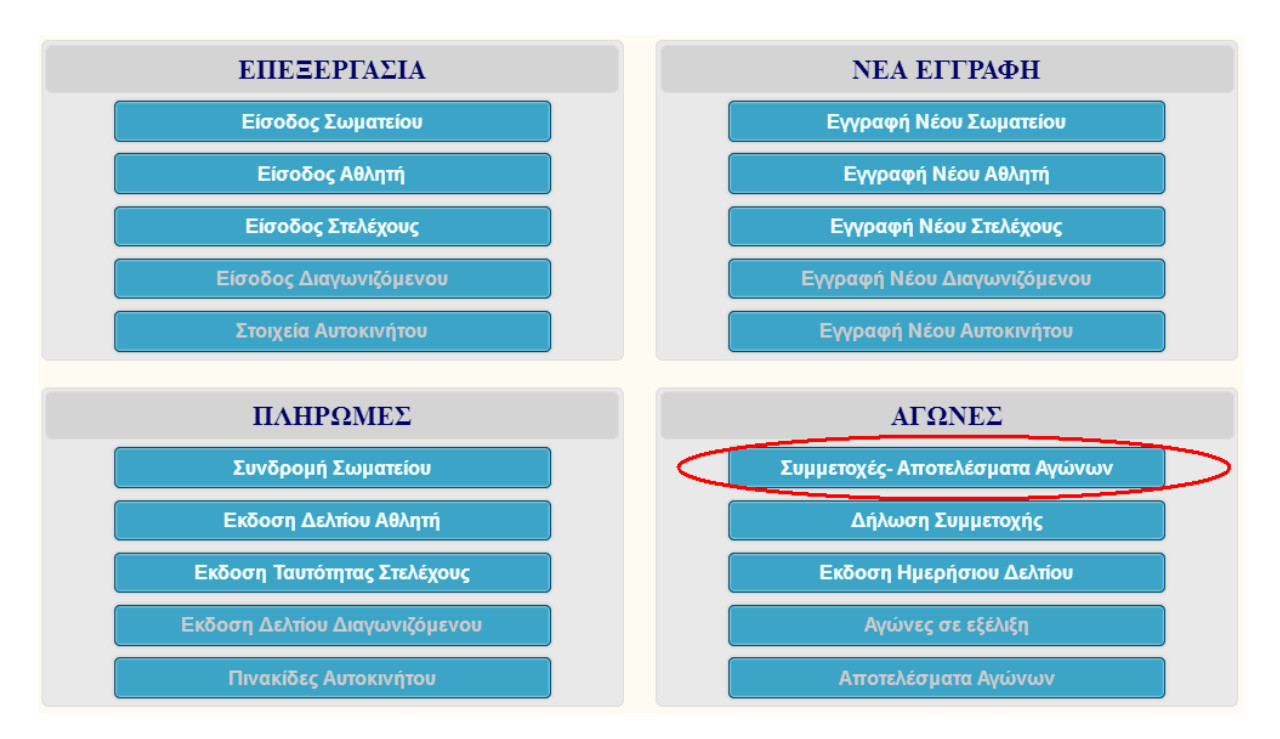

Μετά τη σχετική επιλογή ανοίγει η λίστα των διαφόρων μορφών αγώνων.

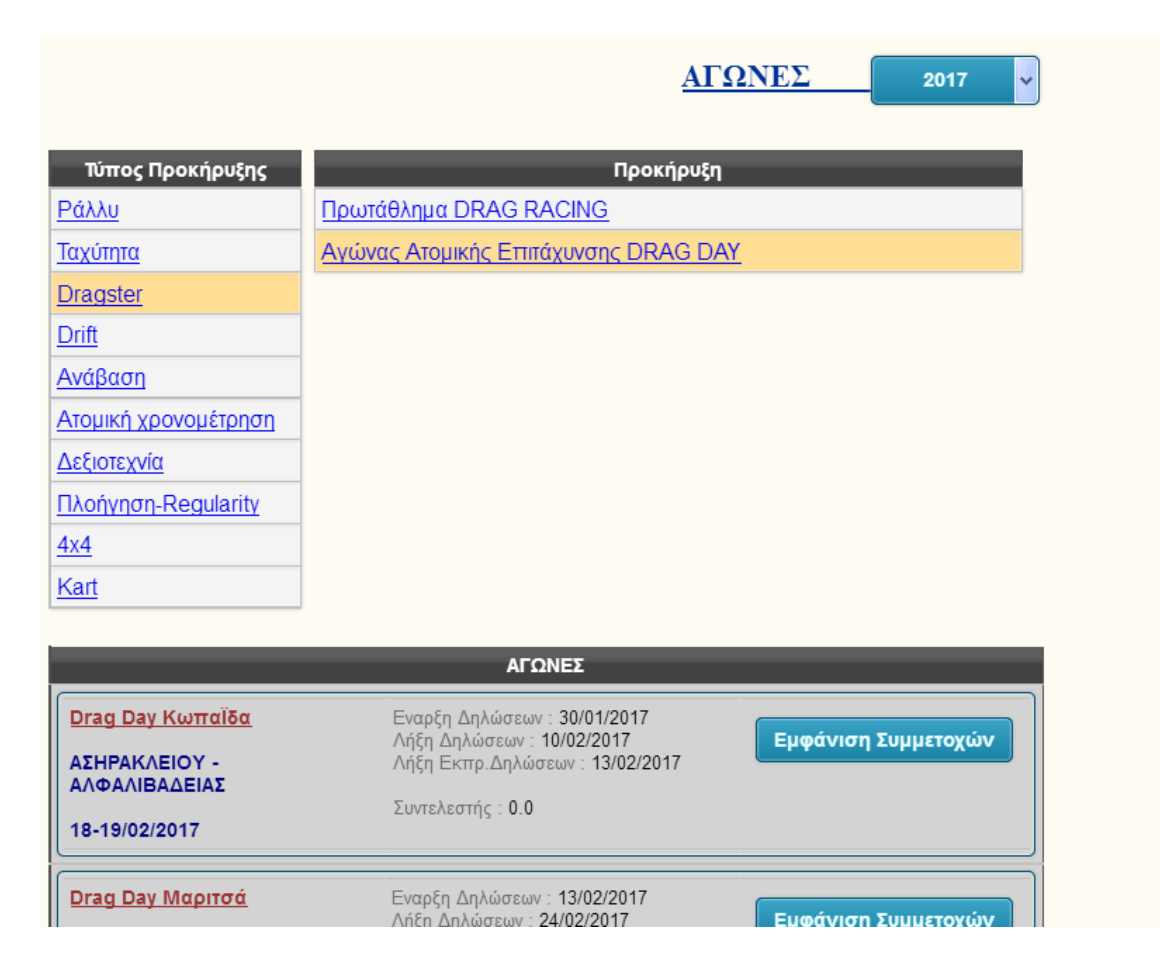

Επιλέγετε για ποιόν αγώνα θέλετε να δείτε τις συμμετοχές και πιέζοντας το πλήκτρο «Εμφάνιση Συμμετοχών», βλέπετε την συμμετοχή που δηλώσατε, με αριθμό συμμετοχής '0'.

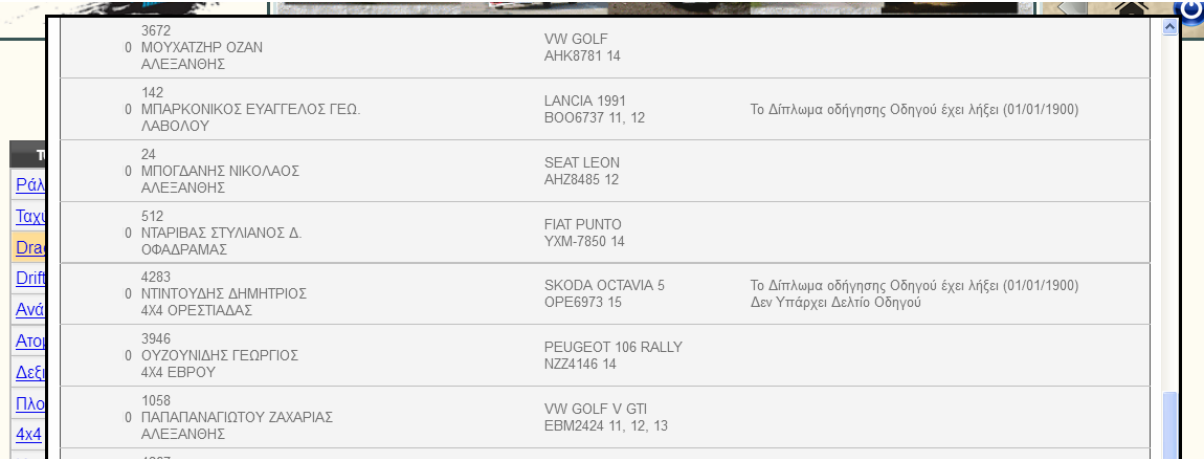

Όταν οριστικοποιηθούν από το σωματείο οι συμμετοχές τότε θα σας δοθεί από το σωματείο και ο αριθμός συμμετοχής.